## **Kontrakte freigeben**

Wurde ein Kontrakt erstellt, so befindet sich dieser noch in einem Sperrstatus und muss von einer berechtigten Person freigegeben werden.

Dies kann über dieses Freigabeprogramm getätigt werden. Dazu wählen Sie einen vorhandenen Kontrakt aus. Nach der Überprüfung und Richtigkeit der Daten kann dieser durch einen Klick freigegeben werden:

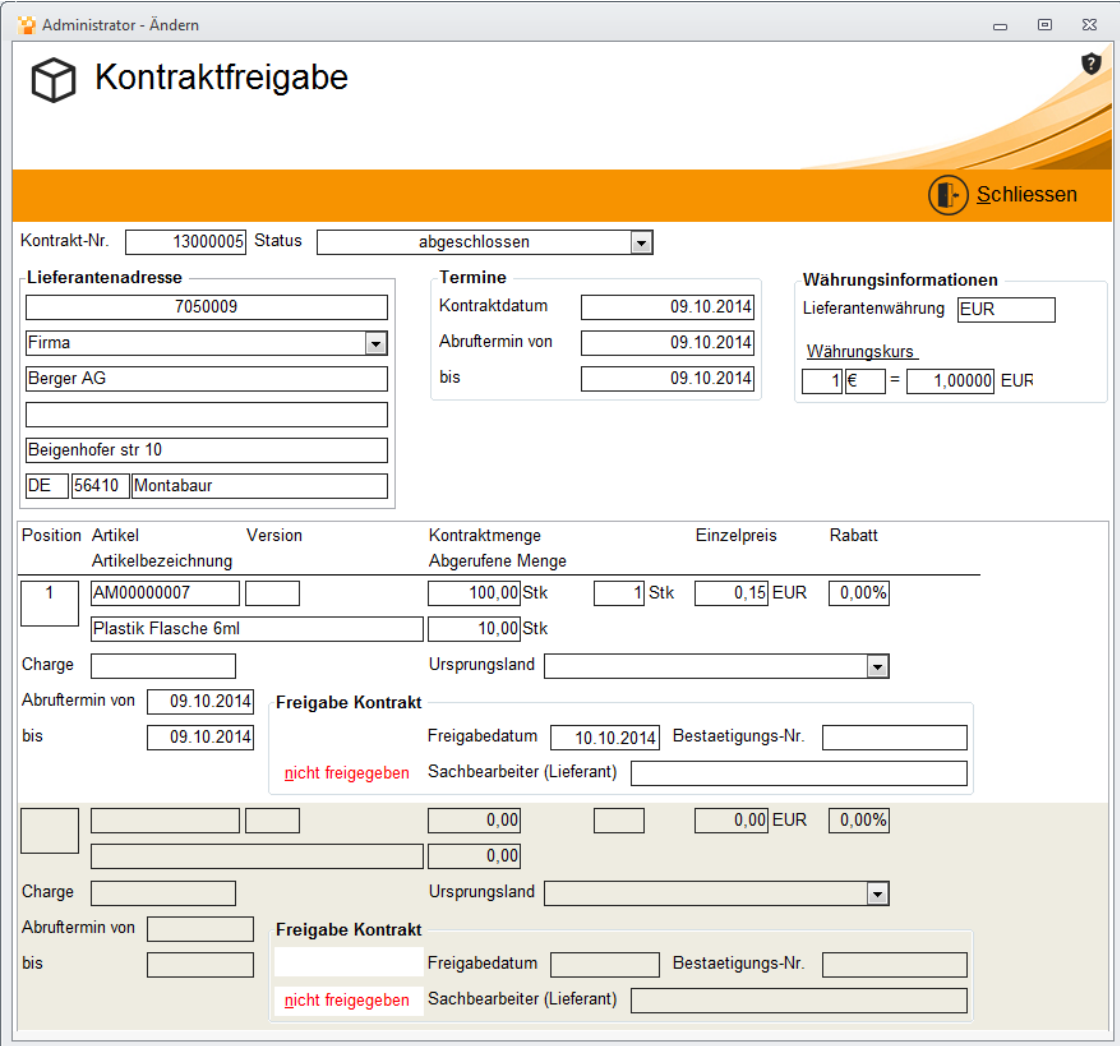